# **DC 96 PLUS**

## **❶Conociendo el producto**

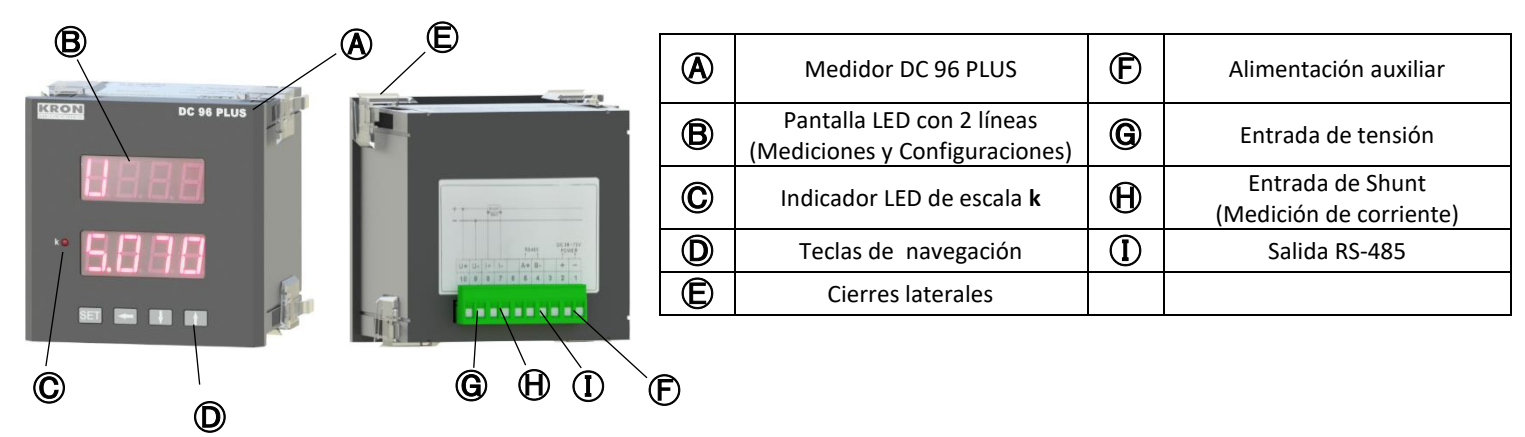

## **❷ Fijación del producto**

Inserte el medidor en el recorte del panel y fíjelo con las trabas  $\bigoplus$ . El corte en el panel debe ser de 92x92 mm.

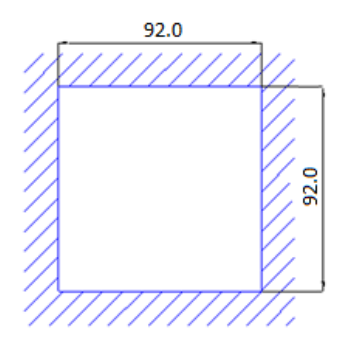

## **❸ Conexión de alimentación auxiliar**

La alimentación externa debe realizarse en la entrada  $\bigoplus$ . El rango de operación de esta fuente es de 36 a 72 Vc.c."

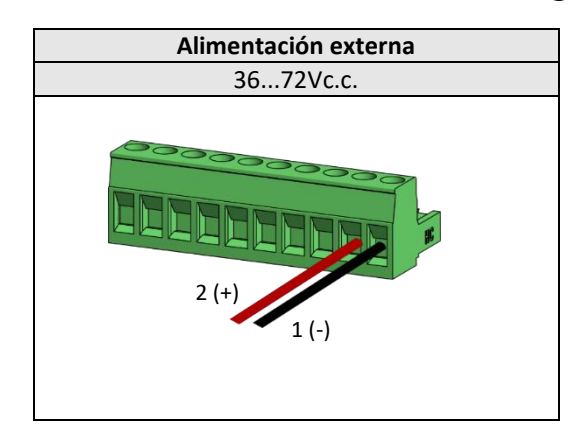

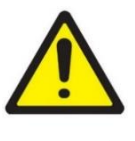

**ATENCIÓN**

Se debe prestar atención al nivel de tensión que se aplicará. Una conexión incorrecta puede dañar el instrumento.

## **❹ Conexión de entradas de tensión**

Conectar los polos en la entrada  $\bigcirc$  siguiendo el orden

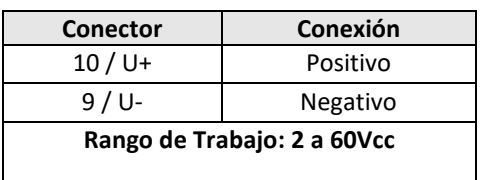

## **❺ Conexión de entradas de corriente (Shunt)**

Conectar los polos en la entrada  $\bigoplus$  siguiendo el orden

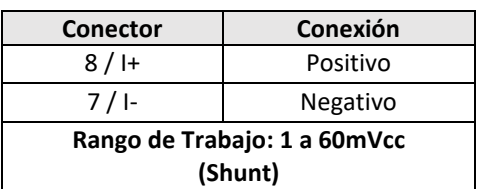

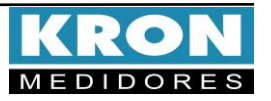

## **DC 96 PLUS**

## **❻ Configuración y Operación**

#### **Parámetros Configurables**

#### **FM U (Factor de Multiplicación de Tensión)**

Constante que define el factor de multiplicación de la señal aplicada en la entrada de tensión.

Ejemplo: FMU = 540/60 Vc.c = 9.

**Configuración predeterminada de fábrica = 1**

#### **FE A (Fondo de Escala de Corriente)**

Constante que define el valor que se mostrará en la pantalla cuando la señal de entrada sea igual a la tensión nominal en la entrada de shunt del Medidor DC96 Plus.

#### **Configuración predeterminada de fábrica = 1.**

**TI (Tiempo de Integración):** Constante interna que define cada cuántos minutos se debe calcular el valor de la demanda. **Configuración predeterminada de fábrica = 15.**

**END**: Dirección para identificación del Medidor en la red RS-485.

**Baud**: Velocidad de transmisión de datos en la red RS-485.

**STP**: Estándar utilizado para el envío de mensajes, que incluye la cantidad de bits de datos (8), paridad (None, Even o Odd) y la cantidad de bits de parada (1 o 2).

#### **Modo de Operación**

Al encender el DC96 Plus, se mostrará el nombre **kron dC** en su pantalla se mostrará el nombre y, a continuación, se mostrará automáticamente la pantalla de medición, donde el instrumento comenzará a indicar los valores que se están aplicando en su entrada.

Para acceder a la pantalla de configuración de parámetros, es necesario mantener presionada la tecla **SET** durante 3 segundos o hasta que se presente la abreviatura **FM U (Factor de Multiplicación de Tensión)**.

Después de eso, simplemente presione la tecla SET para iniciar la configuración. El valor de **FM U** se puede configurar de 1 a 9999.

En este momento se mostrará el valor de la configuración actual. Utilice las teclas  $\blacksquare$  y  $\blacksquare$  para aumentar o disminuir el valor del dígito que está parpadeando, y la tecla

**Kell** para navegar entre los dígitos. Para cambiar el punto decimal, haga clic nuevamente en SET novamente utilice

 $\Box$  para navegar entre los dígitos.

Después de realizar la configuración deseada, presiona la tecla **SET** para guardar la modificación.

**Fondo de Escala de Corriente:** Para cambiar, haz clic en y con la pantalla mostrando **FE A** presiona la tecla **SET** para iniciar la configuración. Se puede configurar de 1 a 9999. En este momento se mostrará el valor de la configuración actual. Utiliza las teclas  $\blacksquare$  y  $\blacksquare$  para incrementar o decrementar el valor del dígito que estará parpadeando, y la tecla para navegar entre los dígitos. Para cambiar el punto decimal, haz clic en  $\overline{\text{SET}}$  nuevamente y utiliza para navegar entre los dígitos. Después de realizar la

configuración deseada, haz clic en la tecla **SET** para guardar la modificación.

**Tiempo de Integración**: Para cambiar, haz clic en **V** y con la pantalla mostrando **tI** haz clic nuevamente en la tecla para iniciar la configuración. El valor de tI se puede configurar de 1 a 60.

En este momento se mostrará el valor de la configuración actual. Utiliza las teclas  $\blacksquare$  y  $\blacksquare$  para incrementar o decrementar el valor del dígito que estará parpadeando, y la tecla **para navegar entre los dígitos.** 

Después de realizar la configuración deseada, haz clic en SET para guardar la modificación.

**Dirección Modbus:** Para cambiar, haz clic en v con la pantalla indicando **End**, haz clic en **SET** para iniciar la modificación. Utiliza  $\mathbf{v}$  y **f** para aumentar o disminuir el valor del dígito que estará parpadeando, y **para** para navegar entre los dígitos. Después de realizar la configuración deseada, haz clic en **SET** para guardar la modificación.

**Baud rate:** Para cambiar, haz clic en **V** v con la pantalla indicando **bAUd**, haz clic nuevamente en la tecla **SET** para iniciar la configuración.

En este momento se mostrará la configuración actual del Baud rate. Utiliza las teclas  $\mathbf{v}$   $\mathbf{v}$  **para alternar entre 9.600 o** 19.200. Después de realizar la configuración deseada, haz clic en SET para guardar la modificación.

Formato de Datos: Para cambiar, haz clic en V v con la pantalla indicando **StP**, haz clic nuevamente en la tecla para iniciar la configuración.

En este momento se mostrará el formato de datos configurado actualmente. Utiliza las teclas  $\mathbf{v}$   $\mathbf{v}$  **para alternar entre** 8N2, 8N1, 8O1 o 8E1. Después de realizar la configuración deseada, haz clic en **SET** para guardar la modificación.

Utiliza **de la para volver a la pantalla de medición.** En la pantalla inicial de indicación de magnitudes, la tecla  $\Box$  no tiene ninguna función. Utiliza las teclas  $\mathbf{F}$  y **f** par navegar entre las Mediciones: **Instantáneas (U, A** y **P)**, **Demanda (ndP, dP, ndA** y **dA) Energías (E, E- Et** y **Er)** y **Cargas (AH, AH-, AHt** y **AHr).**

Las pantallas de **Potencia (P)**, **Energía de la Red (Er)** e **Carga da la Red (AHr)** pueden tener valores positivos o negativos. Cuando los valores son negativos, se mostrará un signo "-" en la descripción de la pantalla.

Para visualizar las **Energías (E, E- Et** y **Er)** y las **Cargas (AH, AH-, AHt** y **AHr),** navega entre las magnitudes haciendo clic en las teclas  $\blacksquare$  y  $\blacksquare$  . Cuando se muestra la magnitud que deseas visualizar, haz clic em SET para realizar la lectura de los valores medidos. Para volver a la magnitud anterior, haz clic em **. . . .** 

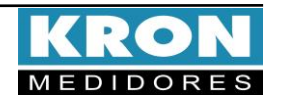

# **DC 96 PLUS**

### **Esquema de conexión:**

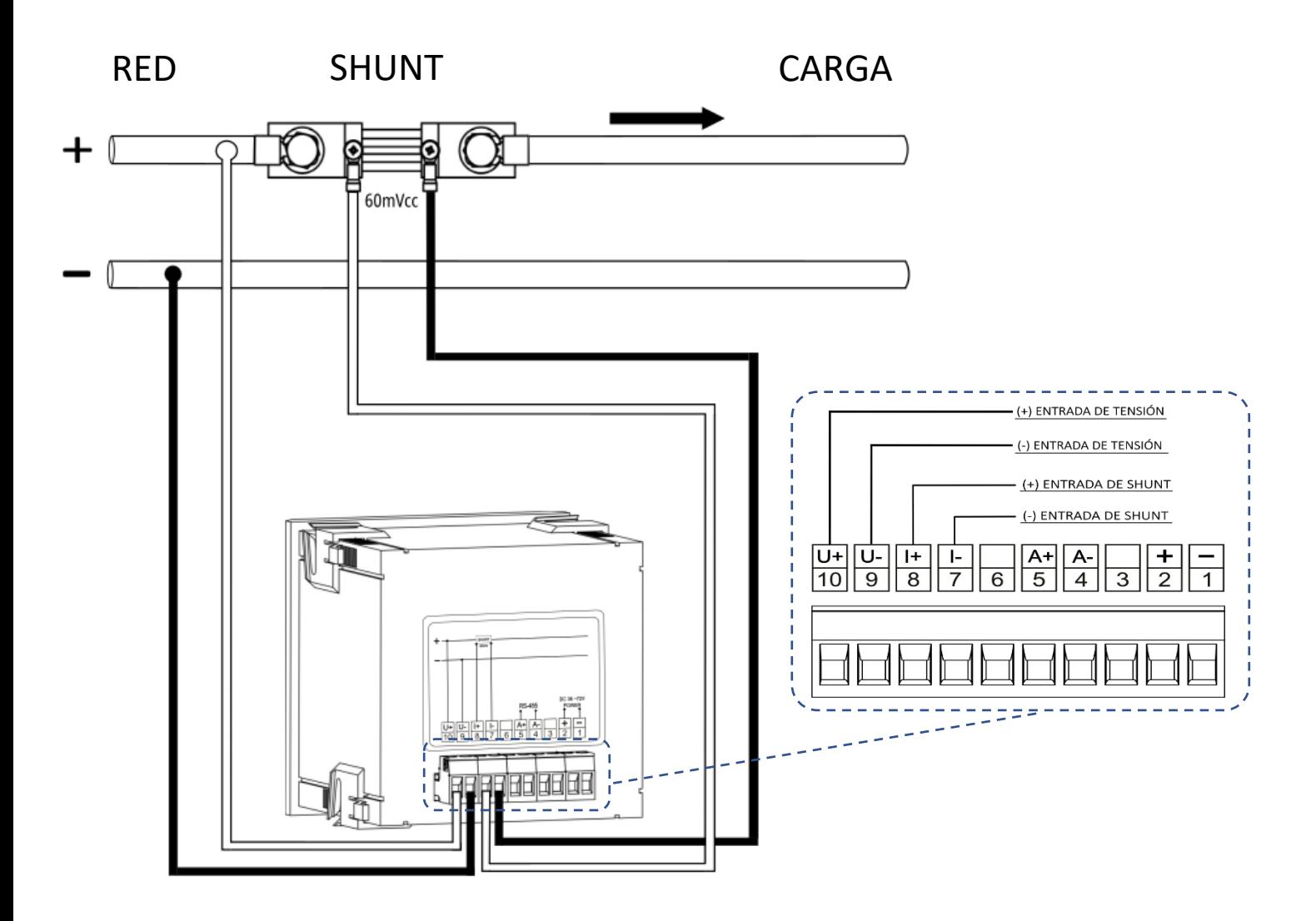

### **Dudas frecuentes**

### **a. Mi medidor no enciende**

Verifique si la conexión en la entrada Ⓕ se ha realizado según el paso **❸** y si el nivel de tensión aplicado está dentro del rango de trabajo de la alimentación del medidor

#### **b. Qué magnitud debo considerar para leer el consumo de energia**

Se debe considerar la magnitud Energía (E). El valor presentado es acumulativo, es decir, para obtener el consumo de energía en un período determinado, debe restarse la lectura actual de la lectura anterior.

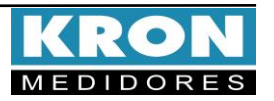